# Radiance Primer

# Table of Contents

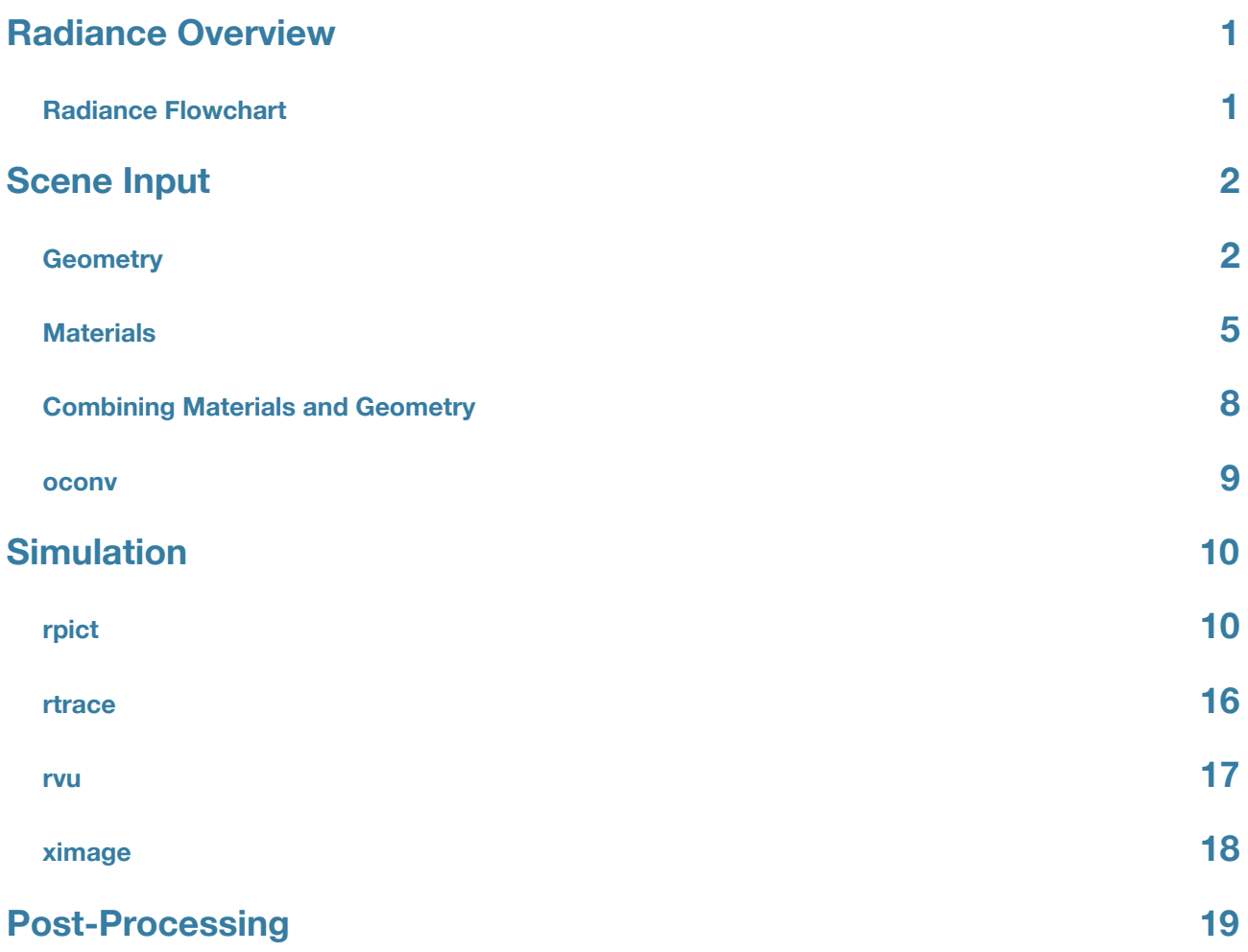

# <span id="page-2-0"></span>Radiance Overview

# <span id="page-2-1"></span>**Radiance Flowchart** [1](#page-2-2)

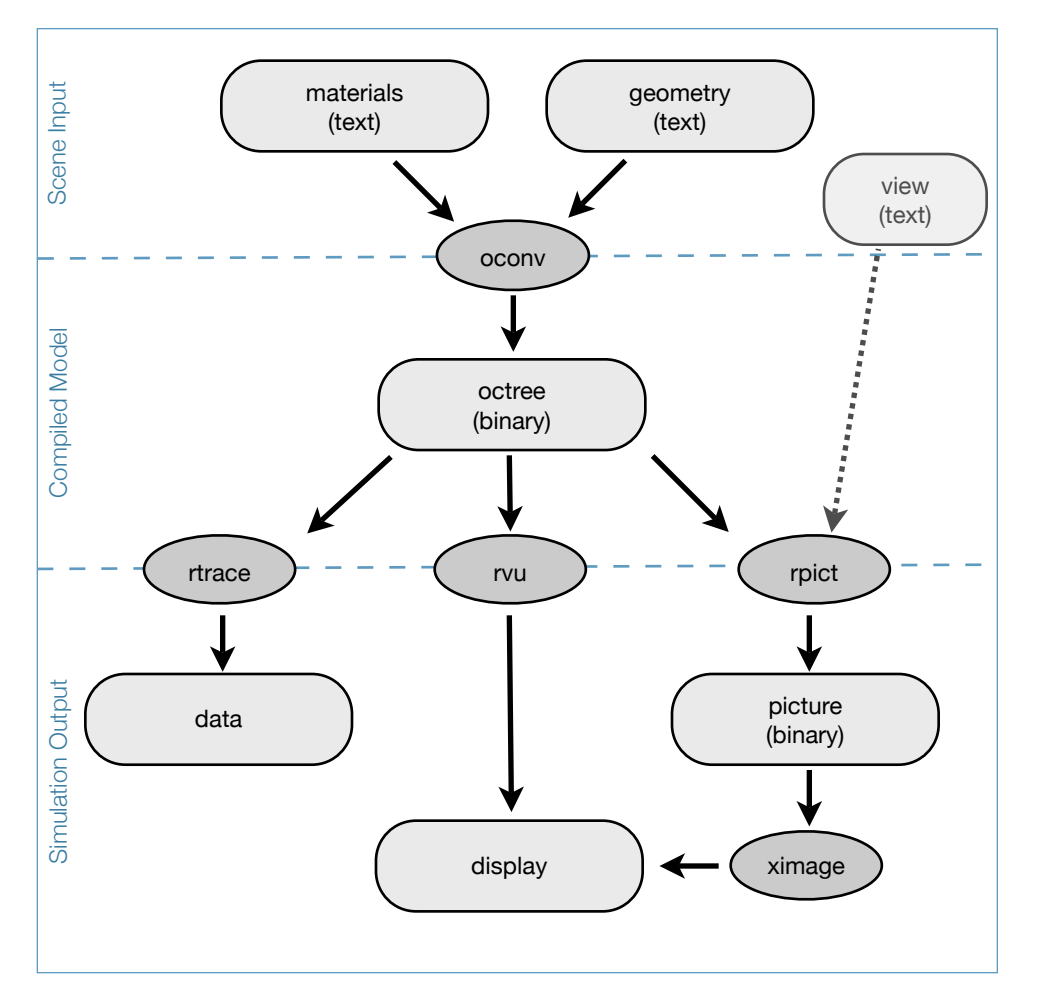

The above diagram illustrates the Radiance program schematic. Dark grey-ovals represent programs while light-grey rectangles represent states of data. The diagram can be broken into three stages of data, the first stage is the scene input, followed by the compiled model, and finally the simulation output.

<span id="page-2-2"></span><sup>1</sup> Greg Ward Larson, Rob Shakespeare, John Mardaljevic, Charles Ehrlich. Rendering with Radiance: A Practical Tool for Global Illumination, ACM Siggraph '98 Course #33, Orlando Florida, July 21, 1998.

# <span id="page-3-0"></span>Scene Input

# <span id="page-3-1"></span>**Geometry**

In most cases you will generate your geometry in a CAD program and then translate it to Radiance format. However it is important to understand how surface geometry is specified in the Radiance format to be able to use Radiance to its fullest extent.

Radiance scene geometry is specified in the following format:

```
modifier type name
m a1 a2 a3 ... am
\Omegan a1 a2 a3 ... an
```
For a geometry primitive the modifier is the name of the material that is applied to the surface. Type is the type of surface (polygon, sphere, cone, etc.). Name is an identifier that is given to the surface (this can be arbitrary).

The next three lines contain arguments that define the surface. This is where coordinates and sizes are entered according to the surface template. Each line will begin with an integer that defines the number of arguments on the line. Most arguments are placed on the third line of the geometry definition. The second line is always '0' with no arguments.

#### **Polygon**

Let's take a look at how to define a Radiance polygon, one of the most common geometry primitives. The template for a polygon is as follows:

```
mod polygon name
0
0
3n x1 y1 z1
    x2 y2 z2
    ... ... ...
    xn yn zn
```
In this case 'n' is the number of vertices of the polygon. The third line begins with the integer 3n followed by the x y and z coordinates of each vertex.

Here's the Radiance definition of a triangular surface:

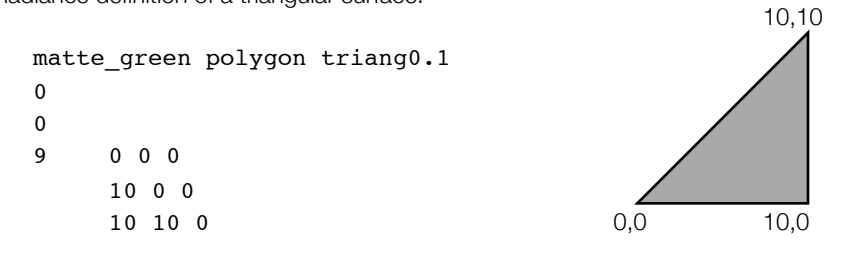

In this example the name of the material applied to the surface is 'matte\_green' and the name of the surface is 'triang0.1'. Usually the name of the surface is unimportant, it is most often used for tracking down errors.

### **Other Geometry Primitives**

The following table presents the other Radiance geometry primitives. Please refer to the Radiance reference manual for their corresponding syntax.

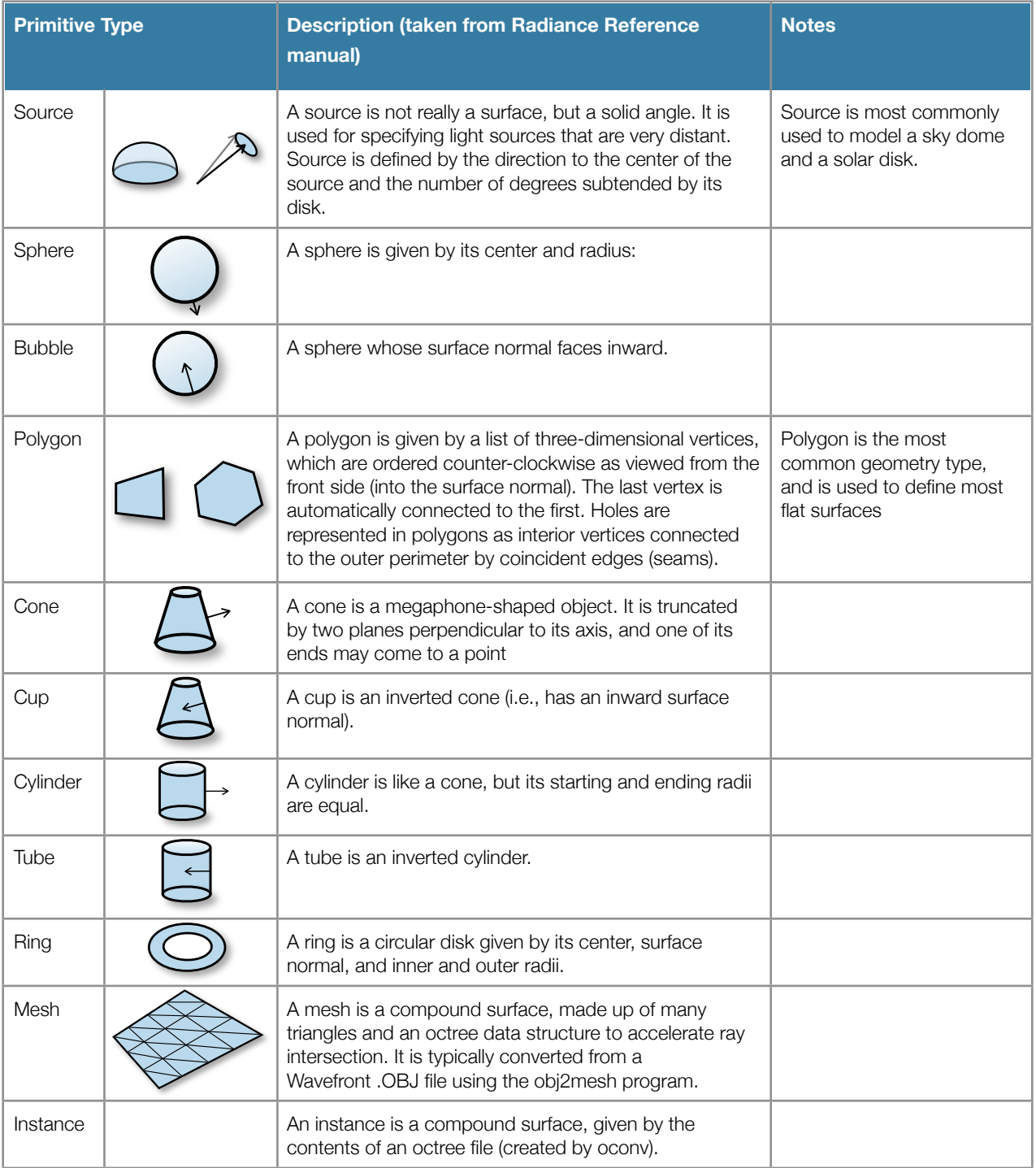

## **Geometry Generators**

Radiance includes programs that will generate geometric forms to save the user time. The generator programs are most useful when incorporating geometry variations in iterative scripts.

### **genbox**

genbox is a script that generates a six sided box. It creates all the surfaces with the same (user-defined) material. Materials can subsequently be changed manually. genbox is an easy to generate a regularly shaped room.

The generic syntax for genbox is as follows:

genbox material name xsize ysize zsize

If we wanted to create a box of the proportions in the diagram, we would type the following at the prompt:

genbox boxmaterial boxname 3 6 2 > box.rad

The output of genbox is put into the file box.rad. If we opened the file we would see the following:

```
# genbox boxmaterial boxname 3 6 2
boxmaterial polygon boxname.1540
0
0
12
     \begin{array}{cccc} 3 & 0 & 0 \\ 3 & 0 & 2 \end{array}\begin{array}{cccc} 3 & 0 & 2 \\ 0 & 0 & 2 \end{array} 0 0 2
 0 0 0
boxmaterial polygon boxname.4620
0
0
12
 0 0 2
 0 6 2
 0 6 0
 0 0 0
```
(continues to define 4 more polygons...)

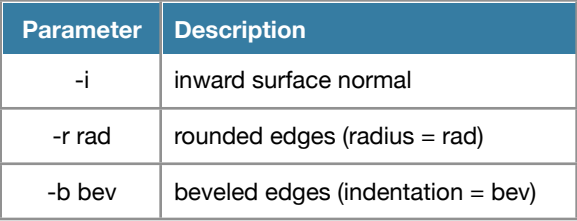

## **Other Geometry Generators**

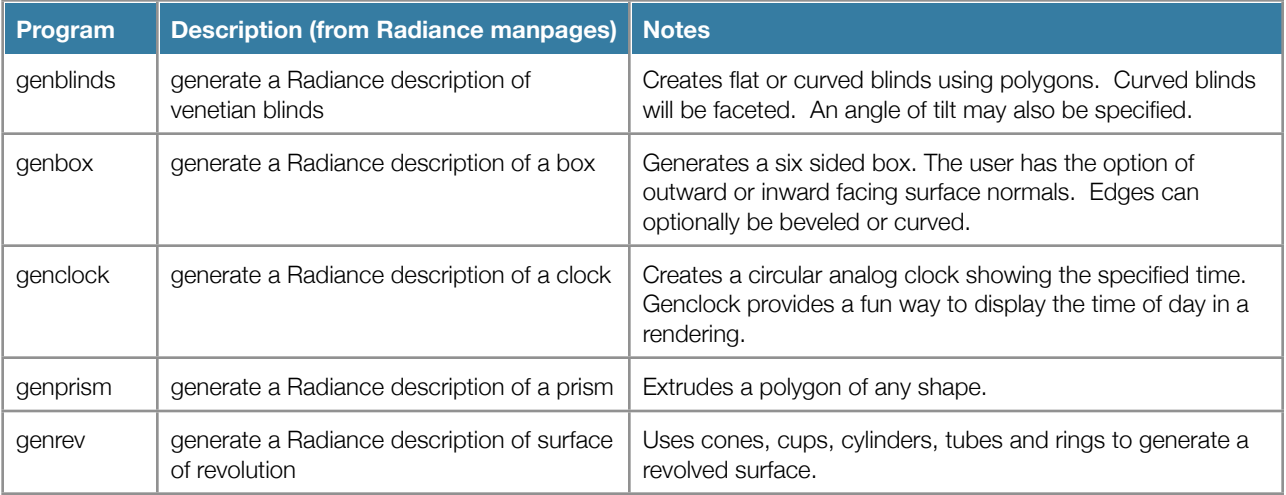

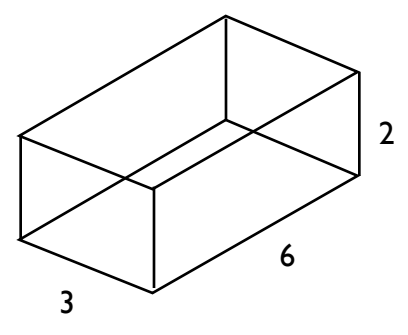

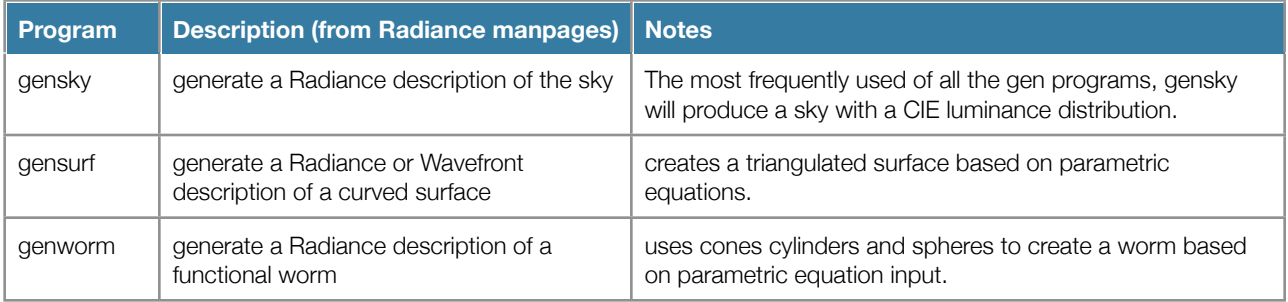

# <span id="page-6-0"></span>**Materials**

Unlike geometry, which will typically be produced in CAD and translated to Radiance, materials are typically specified by hand in Radiance.

Materials are specified in the following format:

```
modifier type name
m a1 a2 a3 ... am
\Omegan a1 a2 a3 ... an
```
Primitive is the type of material that is being defined. Primitive types include plastic, metal, light, glass, trans etc... We will get into more detail of the material types later.

Modifier is the name of a previously defined element that modifies this material. In most cases 'void' is used in place of a modifier for material definitions. However if a pattern or texture is applied to a material, the name of the pattern or texture will be the modifier.

'name' is a name assigned to the material. The material name will be used later as the modifier for a geometry primitive.

The next three lines contain arguments that define the materials. Each line begins with and integer which defines the number of arguments on the line. Most arguments are placed on the third line of the material definition.

### **Plastic**

We'll start by looking at the most commonly used material, plastic. Plastic is a material with highlights that are unaffected by the color of the material. Imagine a red plastic ball under a spotlight, the specular reflection of the spotlight will be the color of the light. Plastic is specified as follows:

```
mod plastic name
0
0
5 red green blue specularity roughness
```
To specify a matte green surface, one might use the following parameters:

```
void plastic matte_green
\Omega\Omega5 .2 .6 .25 0 0
```
The material matte green has the RGB reflectance 0.2, 0.6, 0.25, has a specular reflectance of zero and a roughness of 0.

#### **Other Material Primitives**

The following table contains commonly used Radiance materials. For a complete list of materials, and material specifications please refer to the radiance reference manual.

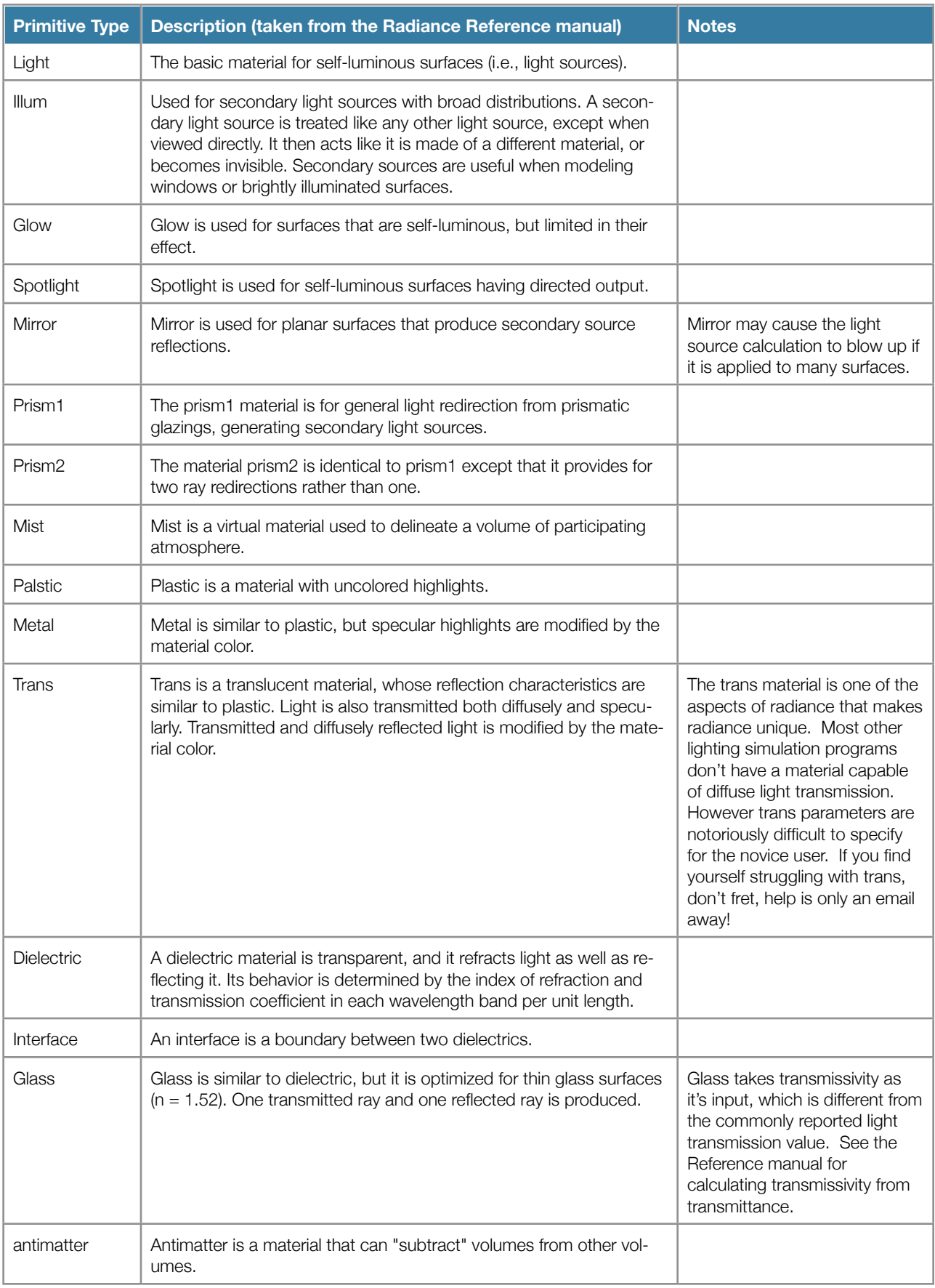

## **Plastic vs. Metal**

Plastic and metal materials interact with light in a similar manner, the difference between the two is the way the material colour affects specular reflections (highlights). The colour of a plastic material does not affect the colour of the specular highlight on a plastic surface. Where as the colour of a metal material alters the color of a specular highlight on a metal surface.

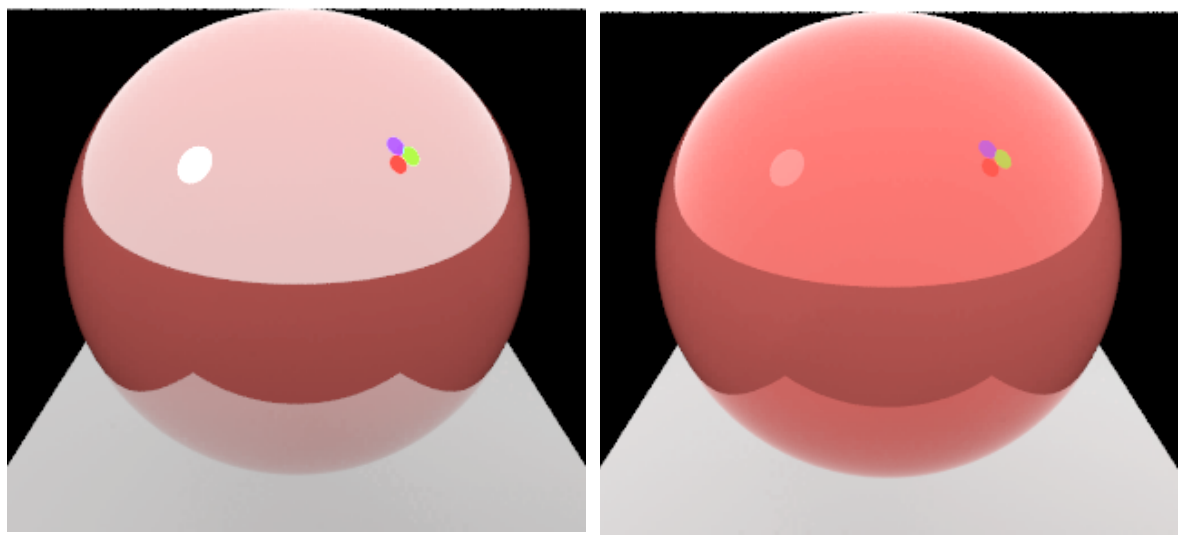

Sphere with plastic material Sphere with plastic material

### **Glass**

Radiance uses transmissivity to define the glass material. Transmissivity is the fraction of light not absorbed in one traversal of the glass material.

Glazing manufacturers report light transmittance. Transmittance is the fractrion of light transmitted through the glazing including interreflection.

Transmissivity  $\neq$  Transmittance.

To calculate Transmissivity:

#### $\sqrt{0.8402528435 + 0.0072522239 * TN^2} - 0.9166530661$  $tn =$  $0.0036261119 * TN$

TN = Transmission (manufacturer reported)

tn= transmisivity (for radiance glass)

The glass material must be modeled as a single surface. Modeling the glass as a double surface can result in incorrect results, increased rendering times and other unexpected complications.

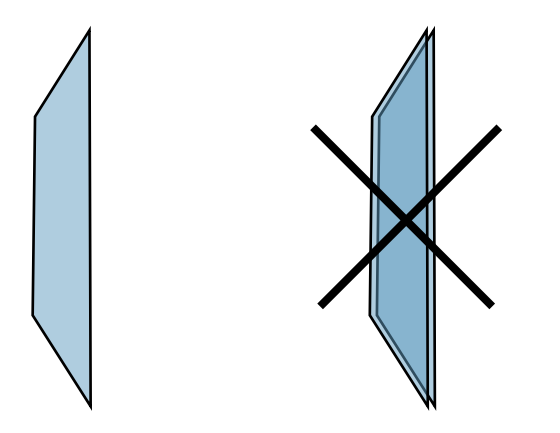

# <span id="page-9-0"></span>**Combining Materials and Geometry**

Now let's look at combining the material 'matte\_green' with the triangle 'triang0.1'. Material definitions must always precede the objects they modify. So we put the material first, followed by the geometry.

```
void plastic matte green
0
0
5 .2 .6 .25 0 0
matte_green polygon triang0.1
0
0
9 0 0 0
     10 0 0
     10 10 0
```
See how the material name becomes the of the geometry primitive? The modifier for the definition matte\_green is void, however if a texture or pattern were to be applied to the plastic, the modifier would become the name of the texture or pattern.

If the above were put into a file it would be ready to be compiled into a binary octree using oconv.

## **objview**

To display geometry before we are ready for a simulation we can use objview. objview compiles the geometry and materials along with some light sources into a temporary octree file and starts an rvu window to render the scene. objview does all this without user input, so we don't need to know anything about oconv or rvu however we will cover them in more detail later.

The generic syntax for objview is as follows:

objview matfile.rad object1.rad object2.rad...

Where matfile.rad contains the material definitions and object.rad contains objects. We can mix the materials and objects into a single file as long as the material definition precedes the geometry that uses it.

For example if we put the following into a file 'bluewall.rad'

```
void plastic matte_blue
\Omega0
5 .4 .45 .7 0 0
matte_blue polygon wall_1
0
\Omega12 0 0 0
    2 14 0
    2 14 9
     0 0 9
```
We could then type:

objview bluewall.rad

And a render window would pop up (you must have an X11 window server running for this to work).

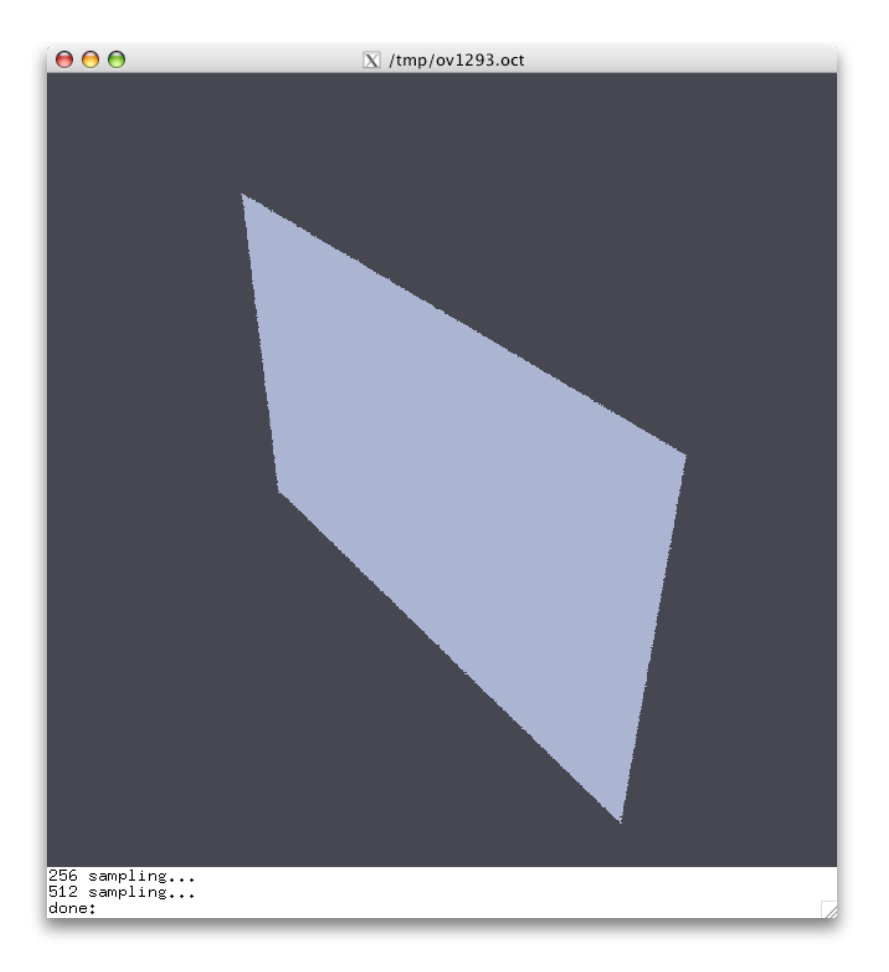

### <span id="page-10-0"></span>**oconv**

oconv is the Radiance program used to convert from text based scene definitions to a binary model format called an octree. By converting to an octree radiance is able to trace rays through the scene in a more efficient manner. All radiance simulations are performed using an octree. An octree is created by using oconv in the following manner:

```
oconv materials.rad scenefiles.rad > octreefile.oct
```
Material files must always precede the geometry it modifies. If you put your material definitions in a separate file, it must be listed before the geometry files. If you put materials and geometry in the same files the materials must precede the geometry that the material modifies in the file. oconv can take any number of input files, so you geometry and materials can be split into several files for connivence.

You can also add to a previously complied octree by using the -i (instance) option. Only one -i can be used per oconv command and -i must come before all other input. The instance option is especially convenient for using several skies with the same model. For example:

```
oconv -i model.oct sky1.rad > model_1.rad
oconv -i model.oct sky2.rad > model_2.rad
```
Note that the new octree is given a name different than the instanced octree. The instanced octree is referenced in the new octree, so it must remain (ie you can't now delete model.oct).

Once the octree is compiled we are ready to use the simulation programs.

# <span id="page-11-0"></span>Simulation

# <span id="page-11-1"></span>**rpict**

The program rpict is used to generate renderings. The program is invoked as follows:

rpict [options] model.oct > image.pic

Options for rpict can be broken into four categories:

- View Options
- Ambient Simulation Parameters
- Direct Simulation Parameters
- Other options

## **Ambient Calculation**

The ambient calculation is used to describe the calculation of inter reflected light. For an explanation of how the ambient calculation works, see the book Rendering with Radiance.

Ambient calculation parameters are an important part of the radiance programs. They ambient calculation is what takes a majority of the time in a radiance simulation, the ambient parameters allow the user to adjust the accuracy and duration of a radiance simulation. Setting the ambient parameters is not straight forward. Some parameters might increase time drastically while only increasing accuracy slightly and vice versa. The "right" parameters vary depending on the model characteristics. Even an experienced radiance user may find it difficult to choose the optimal ambient parameters for his/her simulation.

The ambient parameters are generally the same for all the radiance simulation programs (rtrace, rpict and rvu). The following table contains the most commonly used of these parameters.

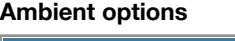

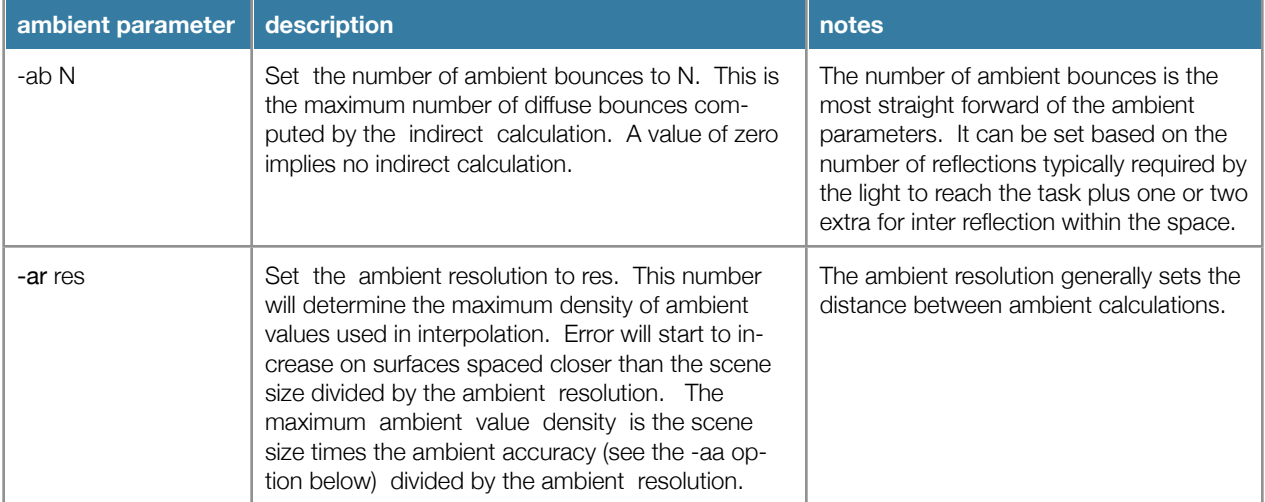

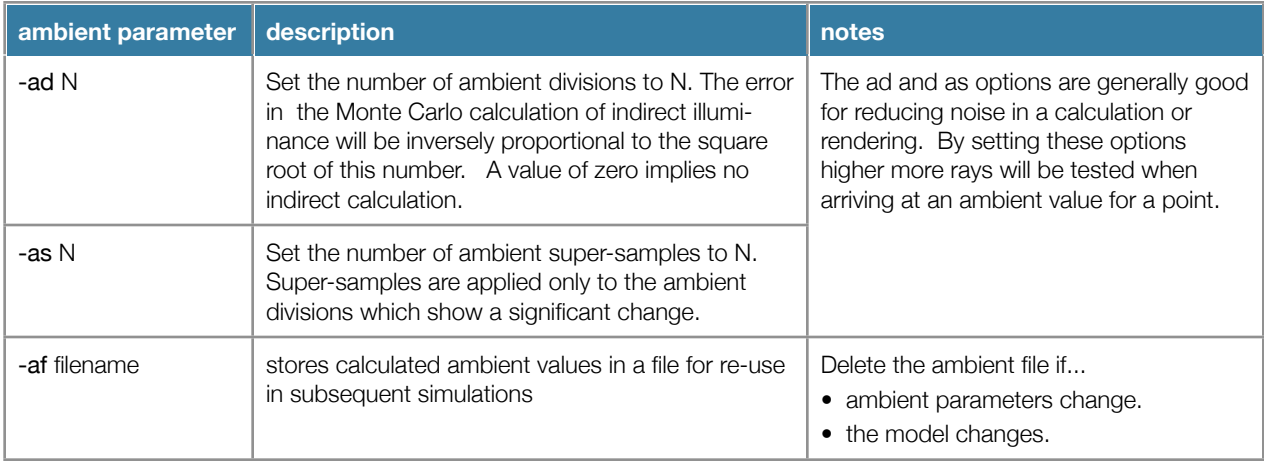

For additional ambient parameters see the rtrace manpage.

Additionally, the results of the ambient calculation can stored in an ambient file for re-use in subsequent simulations using the -af option. However, the ambient file is only re-useable if the ambient and direct parameters remain the same.

## **Rendering with ambient bounces**

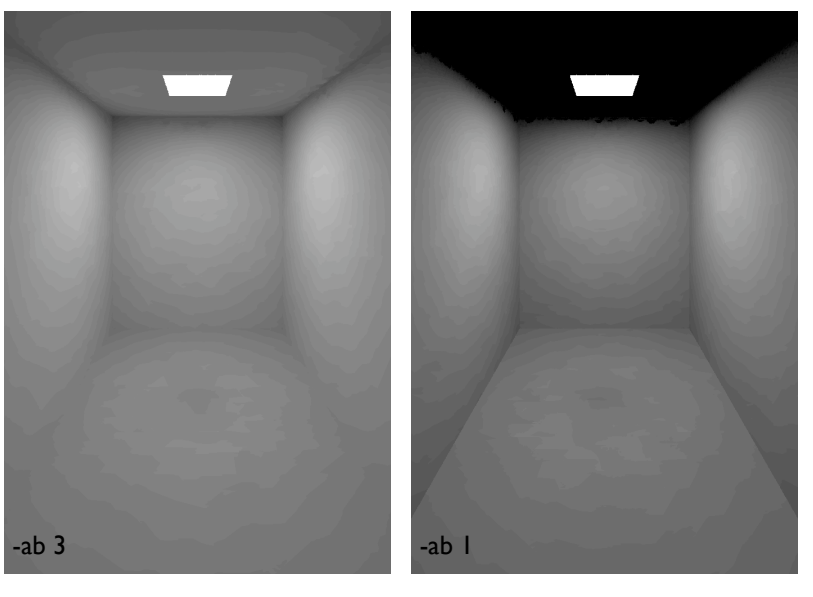

### **Rendering with ambient resolution**

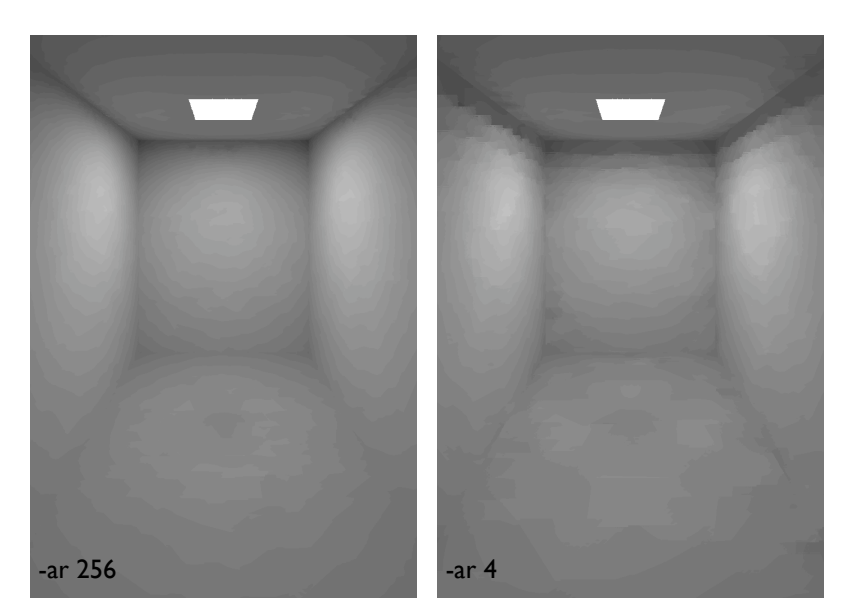

**Rendering with ambient divisions**

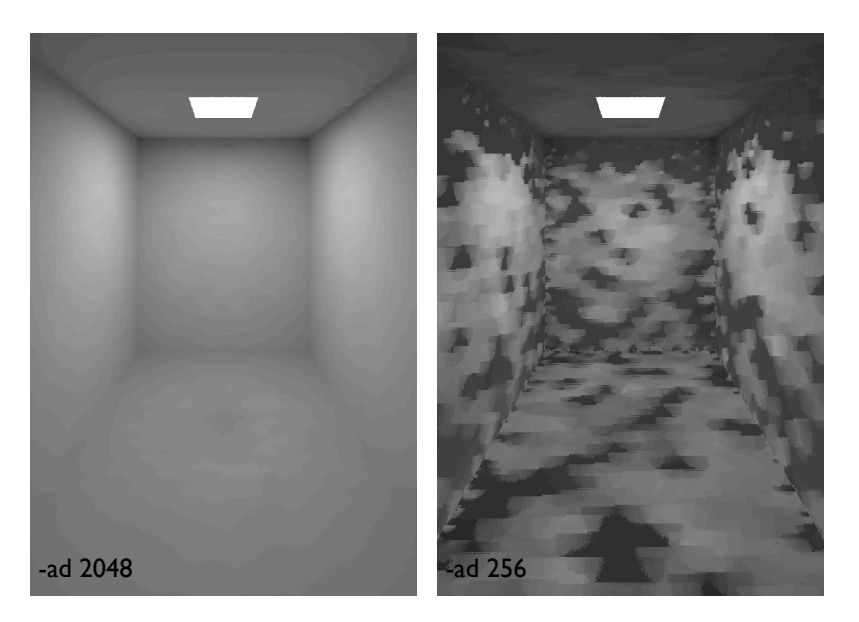

## **Direct Calculation**

The direct calculation is more straightforward than the indirect calculation. It simply involves computing the contribution of light emittings to the illumination of a point. The most commonly used of the

### **Direct Options**

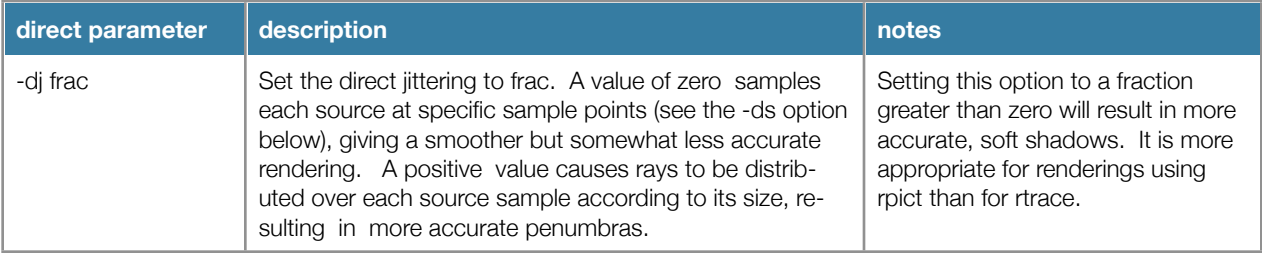

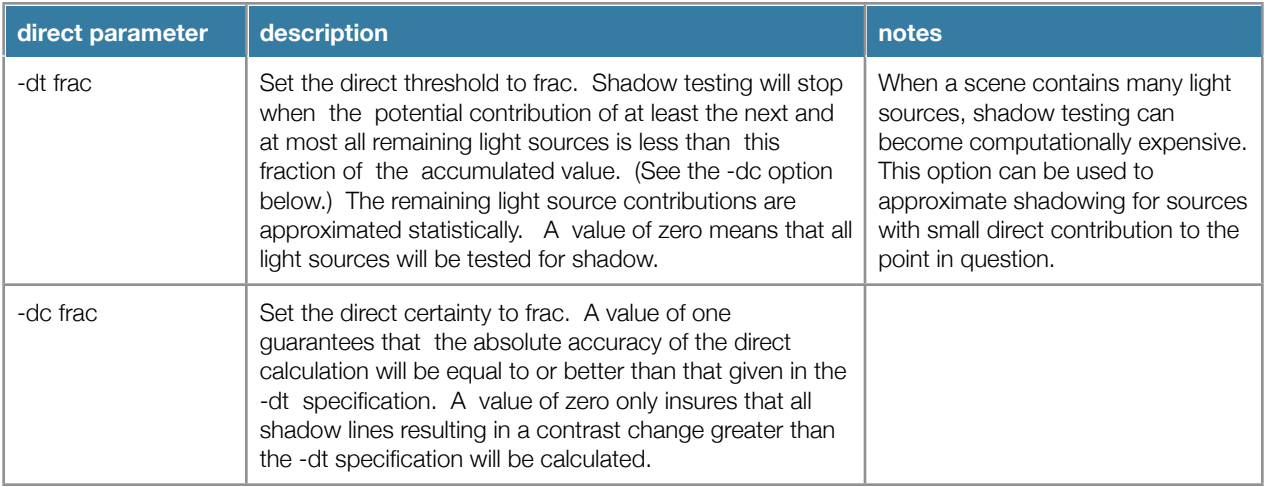

## **Direct Jitter**

Without jittering, radiance will always sample to the center of a light source (or the center of a subdivision of a light source). By setting direct jittering to a value greater than zero, radiance will randomly sample over the source.

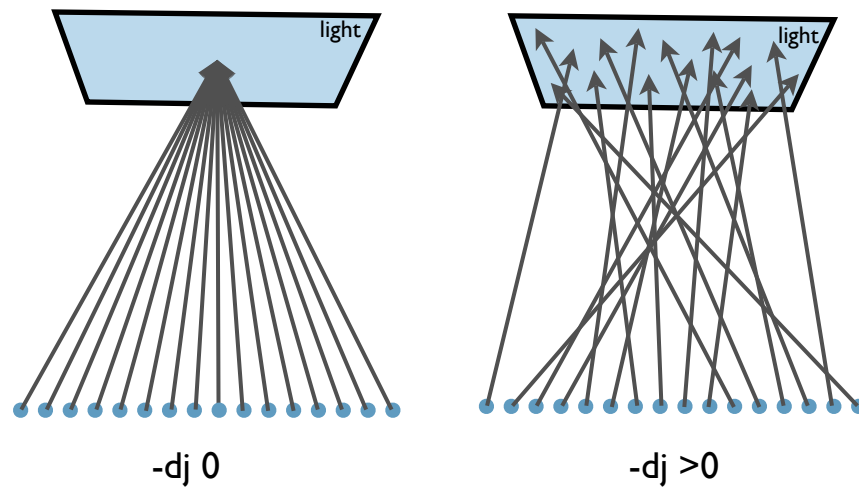

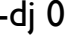

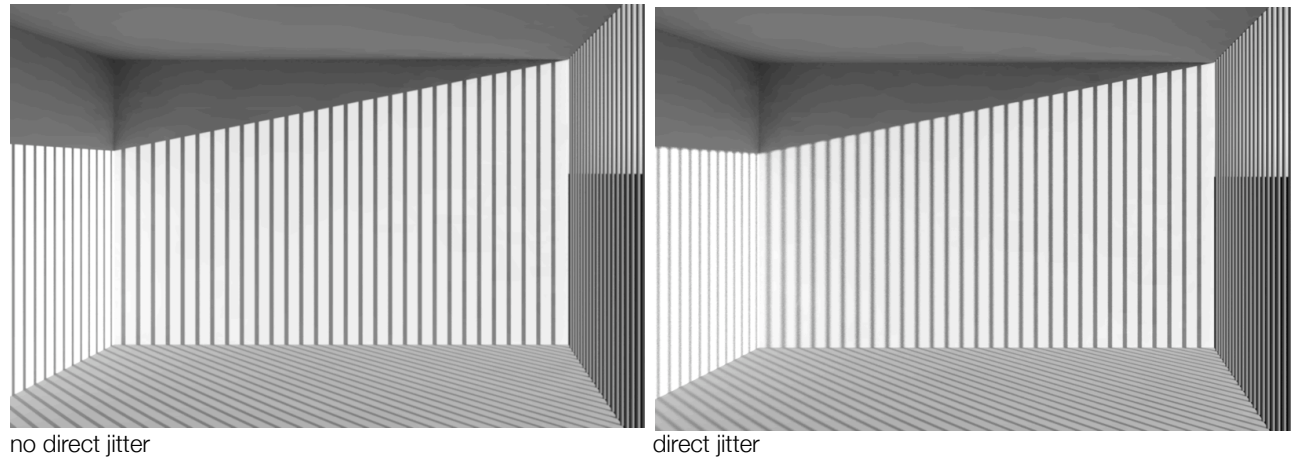

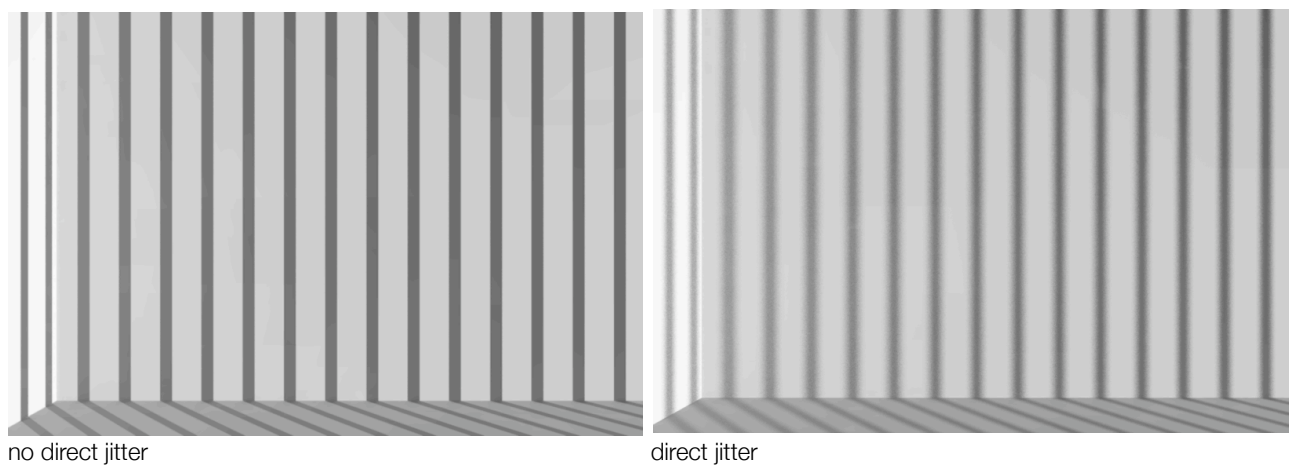

# **View Options**

The following parameters are most commonly used to specify a view for rpict to render.

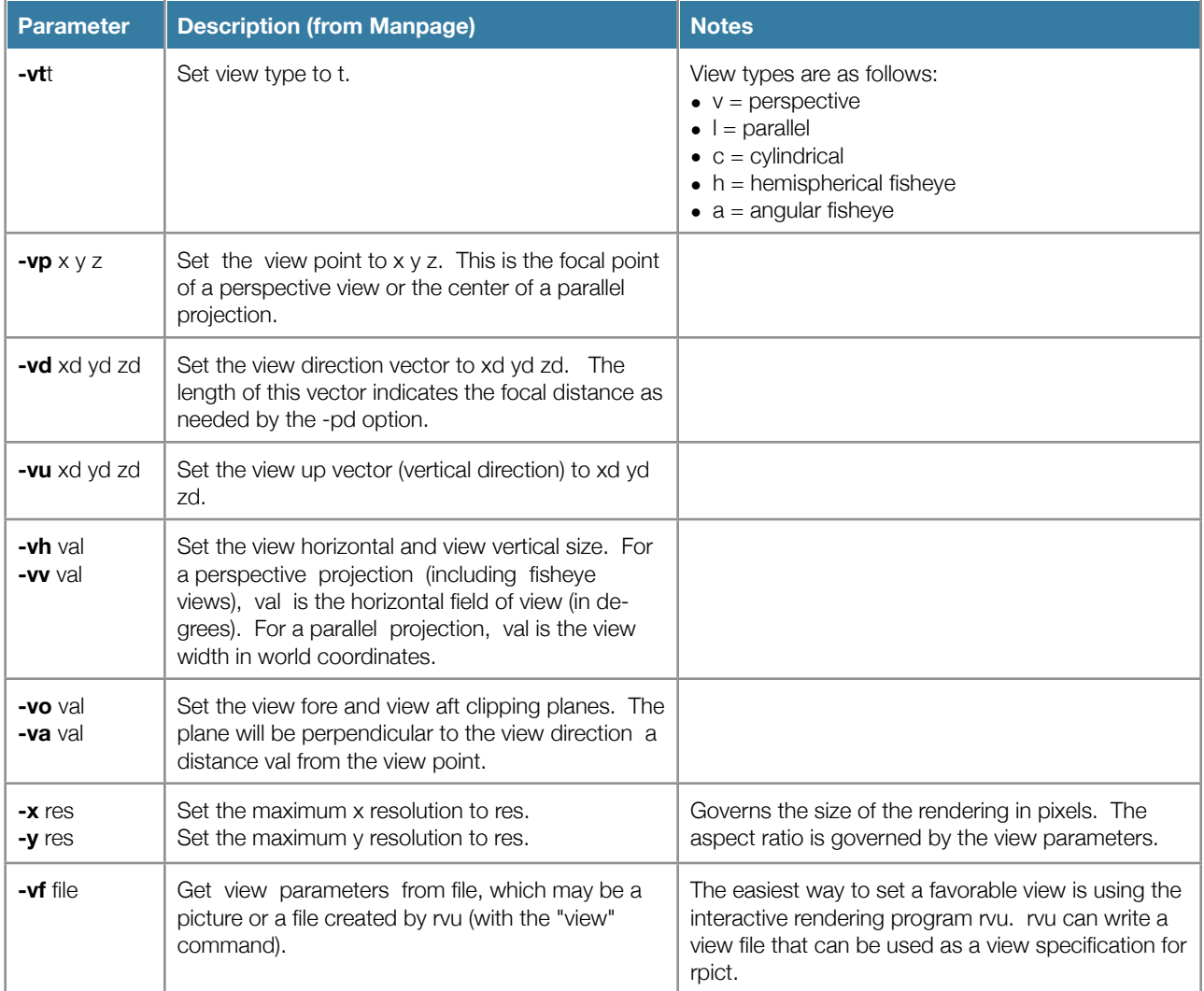

# **Other rpict Options**

The same ambient and direct calculation options used in rtrace are used in rpict. Additionally a few useful options are as follows:

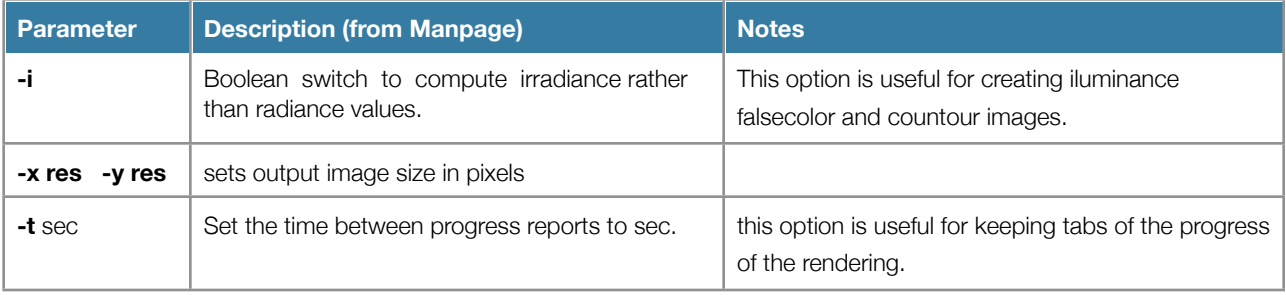

For a complete list of rpict options see the manpage.

### **rpict syntax revisited**

generic syntax:

rpict [options] model.oct > image.pic

for example:

rpict -ab 3 -vf view.vf model.oct > image.pic rpict -ab 2 -ar 256 -vf view.vf -af model.amb mo.oct > img1.pic rpict -vth -vp 0 0 0 -vd 0 0 1 -vu 0 1 0 -ab 1 mo.oct > img2.pic

## <span id="page-17-0"></span>**rtrace**

The rtrace program is used to calculate radiance and irradiance, the output is typically an RGB numerical value. The input to rtrace is coordinates of a point and a vector direction or a list of points and directions. Input is taken from the standard input, which means it is either piped from another program to rtrace or read from a file using the '<' operator. Input should be in the following format:

xorg yorg zorg xdir ydir zdir

To read origin and direction from a file, the following syntax is used:

rtrace [options] model.oct < input.dat > output.dat

Rtrace will calculate the radiance looking from the point in the given direction. The RGB irradiance can be converted to luminance using the following equation:

luminance =  $47.4*R$  rad + 120\*G rad + 11.6\*B rad

Options for rtrace can be broken into the following categories:

- Ambient Simulation Parameters
- Direct Simulation Parameters
- Other options

The ambient and direct simulation parameters are the same as those used by rpict.

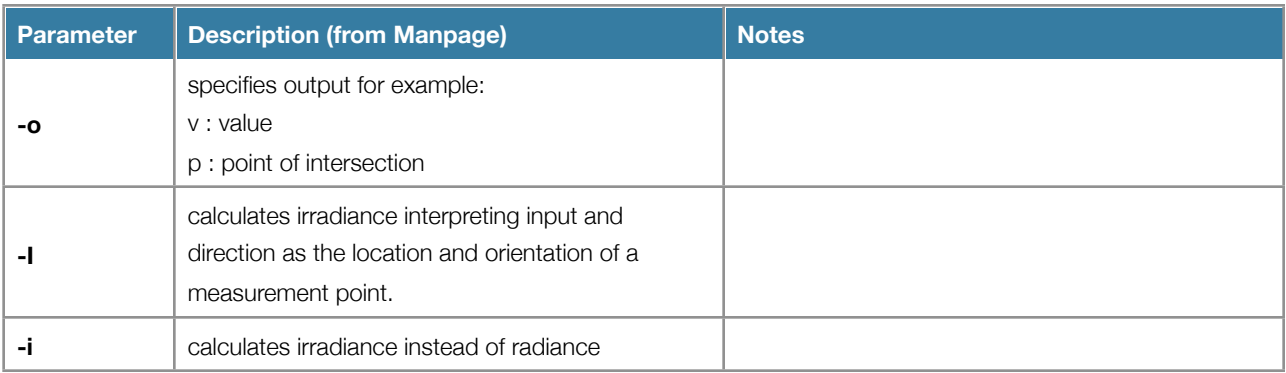

The desired output of radiance is specified using the -o option. the default is to output the RGB radiance/irradiance. Alternatively, origin, direction, intersection, surface normal at intersection and many other options can be output. See the rtrace manual page for other output options.

### **Irradiance Calculation**

When the option -I (capitol I) is used to calculate irradance, the coordinate is interpreted as a measurement point and the direction as the measurement orientation. One could imagine placing an illuminance meter at the given coordinates and facing it in the given direction to take a reading. This option is useful for calculation illuminance within a space.

rtrace -I [other options] model.oct < input.dat > output.dat

illuminance =  $47.4*R$  irrad + 120\*G irrad + 11.6\*B irrad

When the option -i (lowercase i) is used to calculate irradiance, a ray is cast from the given point in the given direction. Where the ray intersects a surface, an irradiance calculation is performed.

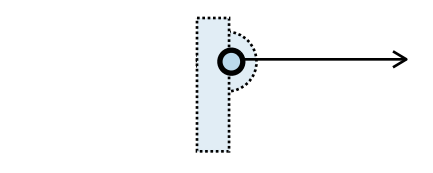

Input point and direction is used to compute illuminance

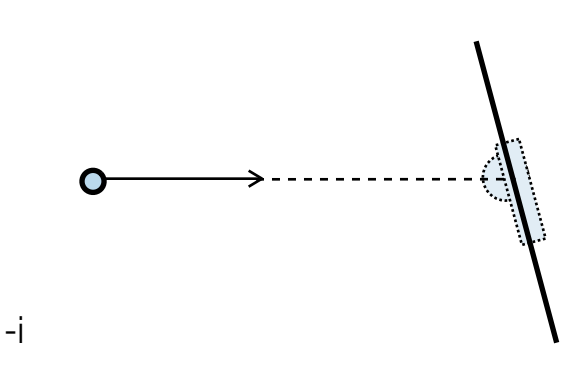

Input point and direction is used to compute illuminance

### <span id="page-18-0"></span>**rvu**

-I

The program rvu is an interactive rendering program. The scene is rendered in real time using low accuracy settings in the interest of decreased rendering time. It is especially useful for exploring view parameters and checking that a scene is behaving as expected. A rvu session is initiated as follows:

#### rvu -ab 2 model.oct

The defult for ambient bounces within rvu is 0, thus it is commonly necessary to specify a greater number of ambient ounces at the beginning. The initial view is taken from the origin looking in the direction of the positive y axis. An initial view can be set using the -vf option like so:

### rvu -ab 2 -vf viewfile.vf model.oct

Once the interactive rendering is started the view parameters can be modified interactively. In rvu commands are entered at into a command line at the bottom of the frame. After the command is entered, rvu makes the necessary modifications and begins re-rendering immediately. When a favorable view is achieved, it can be written to a viewfile, which can later be used as input for a rendering.

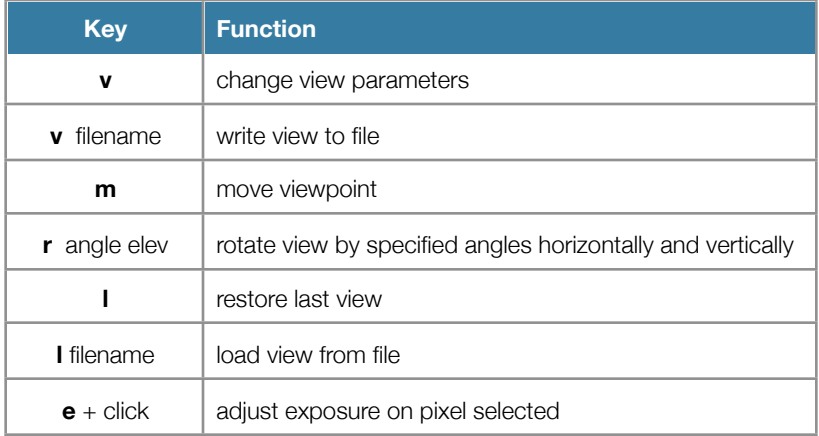

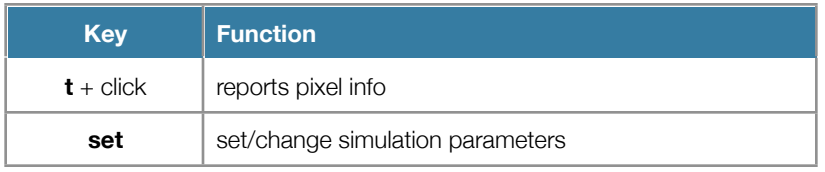

# <span id="page-19-0"></span>**ximage**

The program ximage is used to display radiance format images. When viewing an image in ximage, there are a number of commands that can be used to adjust the display. For example, the command 'a' will perform an automatic exposure compensation.

ximage image.pic

ximage also has commands that can be executed interactively.

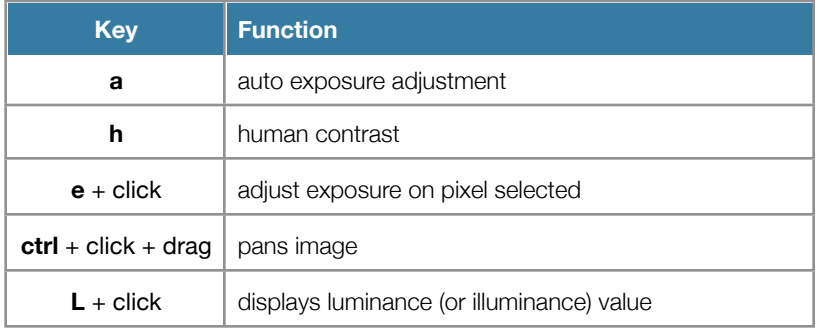

# <span id="page-20-0"></span>Post-Processing

Following the generation of an image, there are several radiance programs that can be used for post processing.

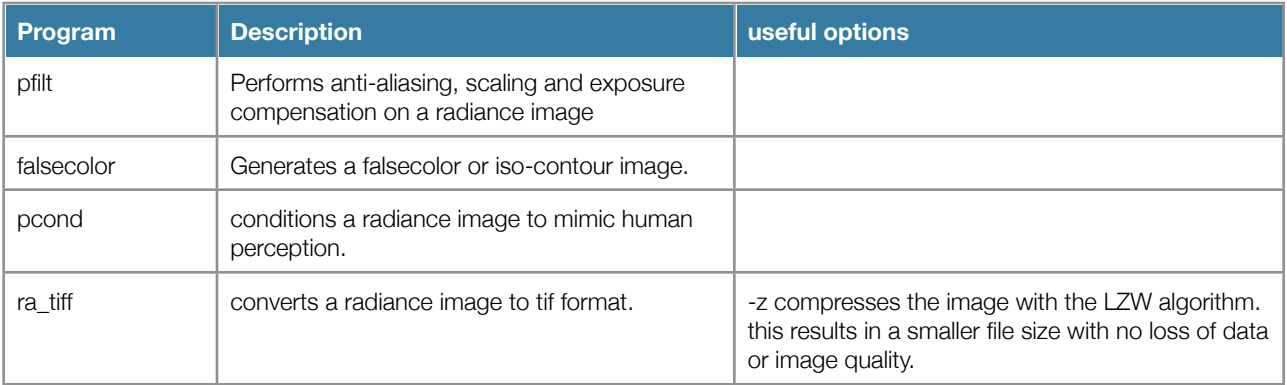